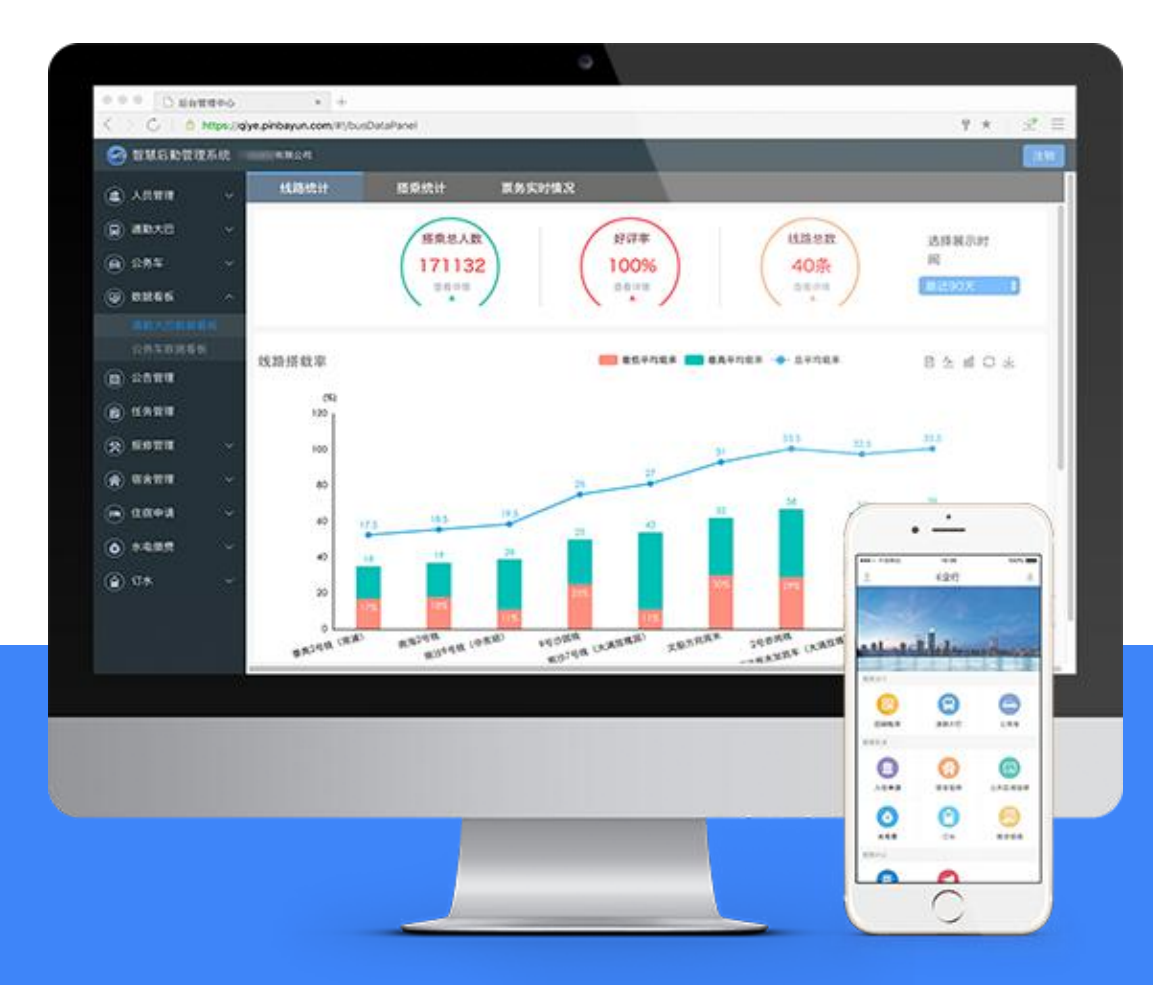

# **浙江工业大学交通班车 预约系统使用指南**

**2021年6月**

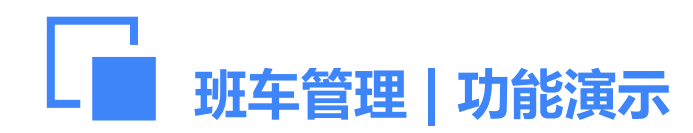

1. 师生可通过浙工大微门户或"容大后勤服务"微信公众号进行预约;

**预约系统入口 2.** 预约时如出现"未绑定校园卡"提示,需到"后勤服务大厅" 窗口办理绑定校园卡业务; 3.接收短信手机号码默认为浙工大微门户登记的号码,如要更改接收短信号码请到后勤服务大厅办理。

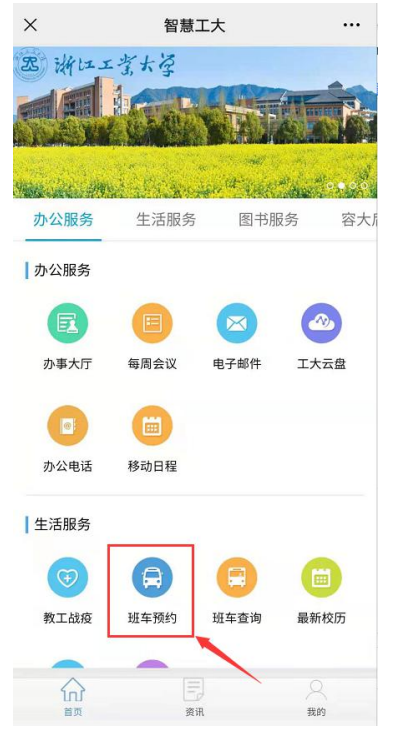

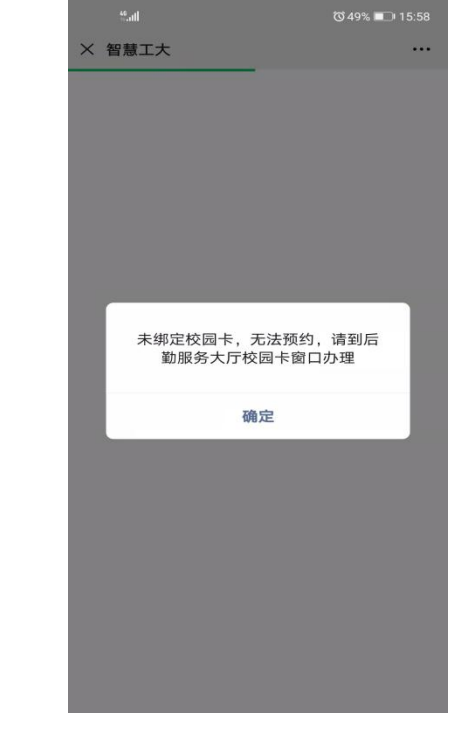

### 浙工大微门户 网络罗马 医二乙二二乙二乙二乙二乙二乙二乙二乙二乙二 校园服务

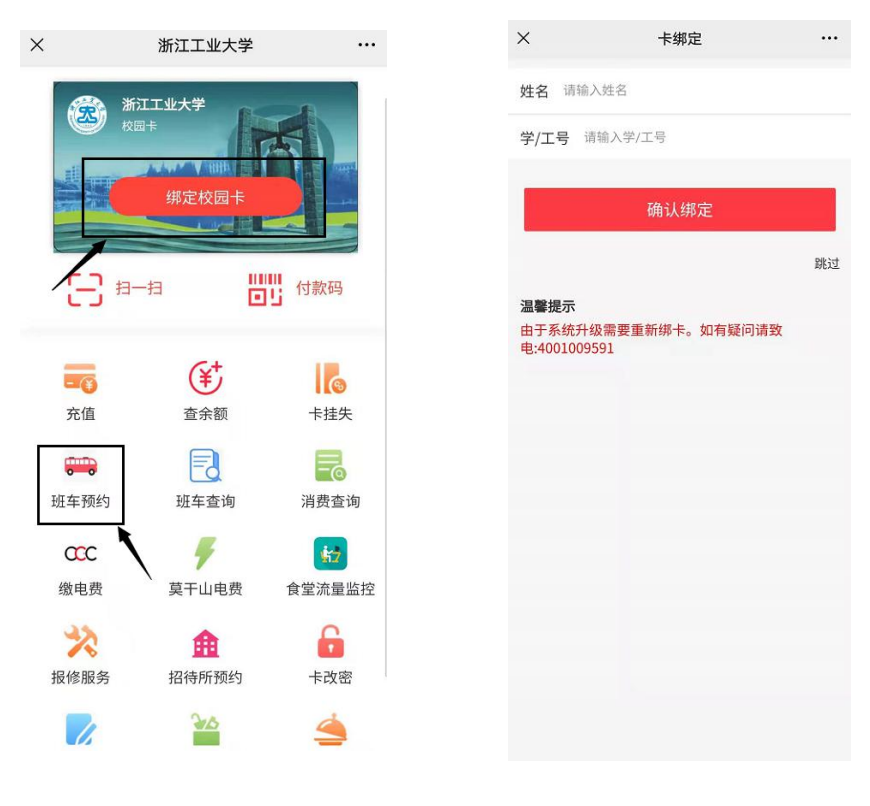

1.班车预约 2.绑定校园卡

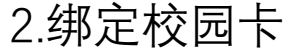

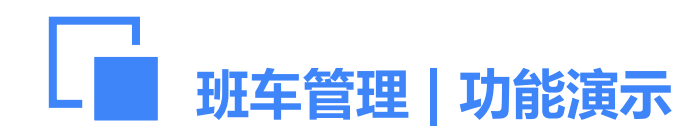

## 线路站点查询

1.点击线路名称,可查看车辆所经站点、车牌号等信息,也可查看车辆实时位置; 2.预约系统也可以通过选择终点站或搜索线路名、站点查找相关信息。

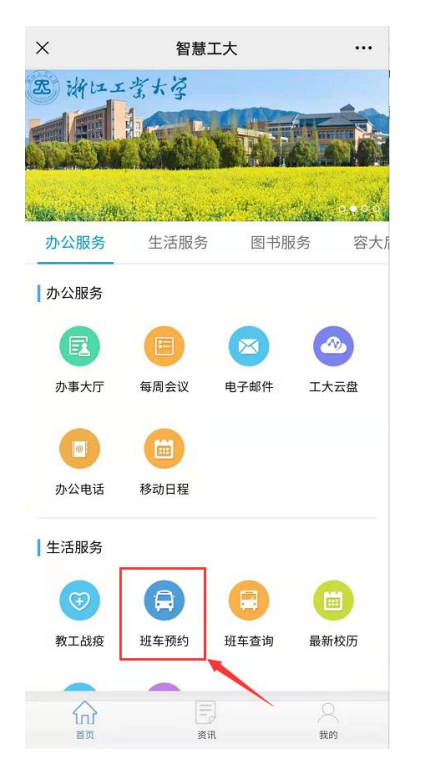

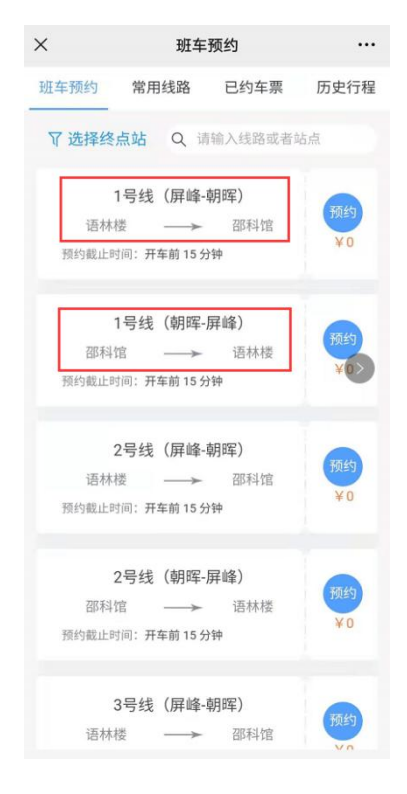

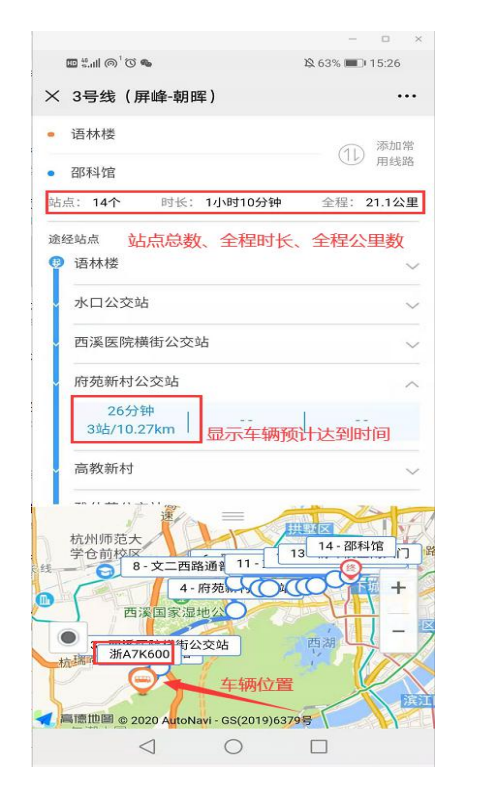

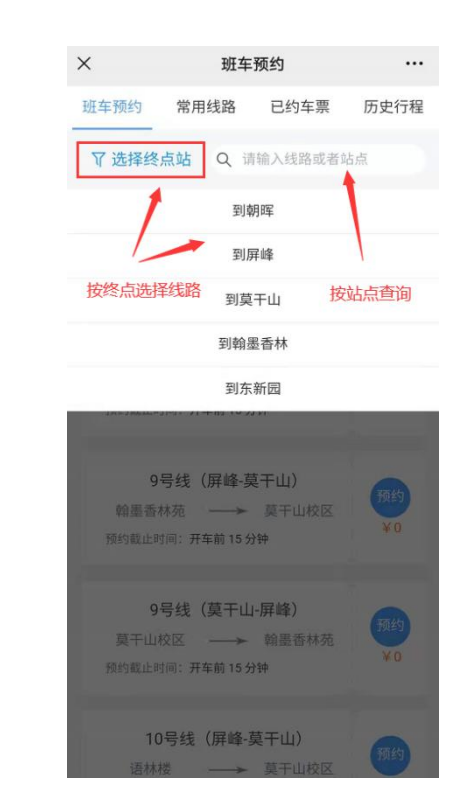

4.线路快速选择或站点搜索

#### 1.进入班车预约 2.点击线路名称 3.查看站点、实时位置

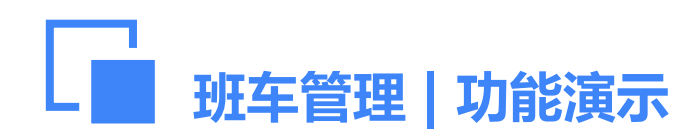

### 预约流程

- 1. 师生预约车票时不扣费, 乘车检票成功后扣费;
- 2.教职工可提前七天预约乘车,学生可提前一天预约乘车。
- 3. 学生预约车票时, 可选择"用券预约", 上车时须提交乘车券;
- 4.预约车票成功后,发车前30分钟系统将自动发送乘车提醒短信;

5.乘车二维码实时更新,截图无效。

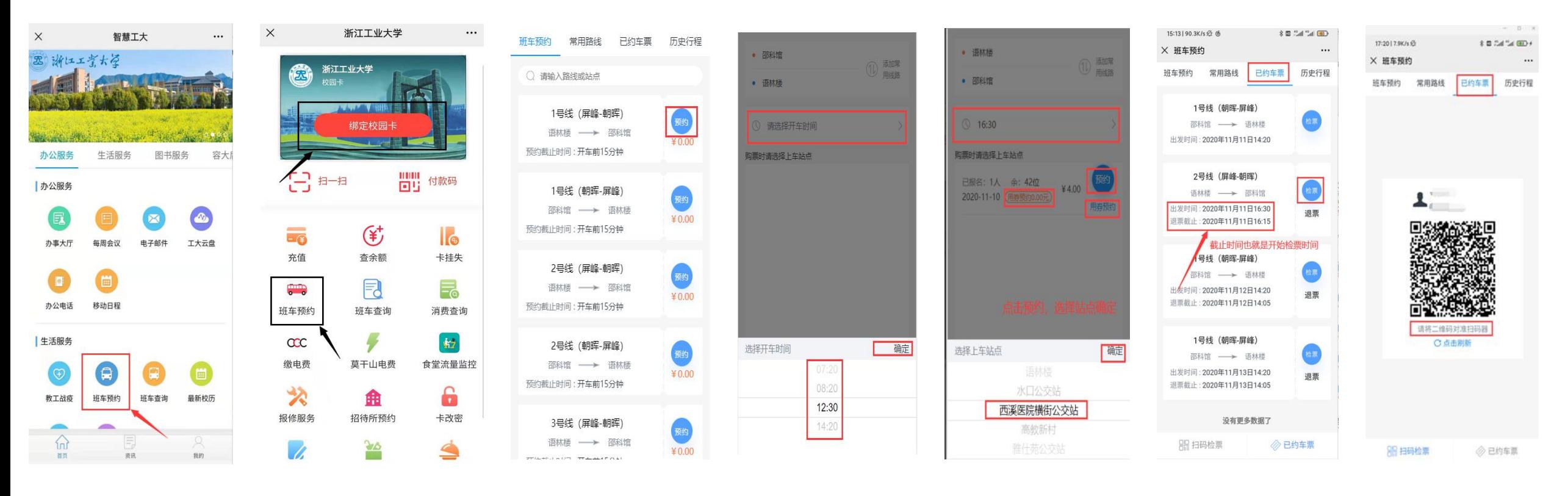

浙工大微门户 容大后勤服务 2.选择线路 3.选择发车时间 4.选择上车站点 5.上车检票 6.二维码刷机/ 校园卡刷机

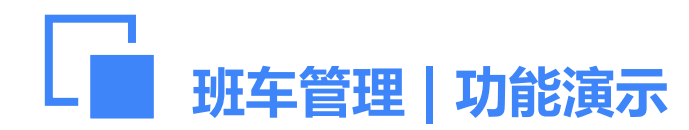

1. "建议加车"申请流程: 部分班车班次满员且距离发车时间大于4小时, 师生可提交"建议加车"申请。 建议加车流程 2. "建议加车"实施流程:发车前4小时,管理员根据相关规定决定是否加车。班车发车前3小时,如果加车,<br> 预约系统将会通过短信告知,并开启该班次的预约流程。

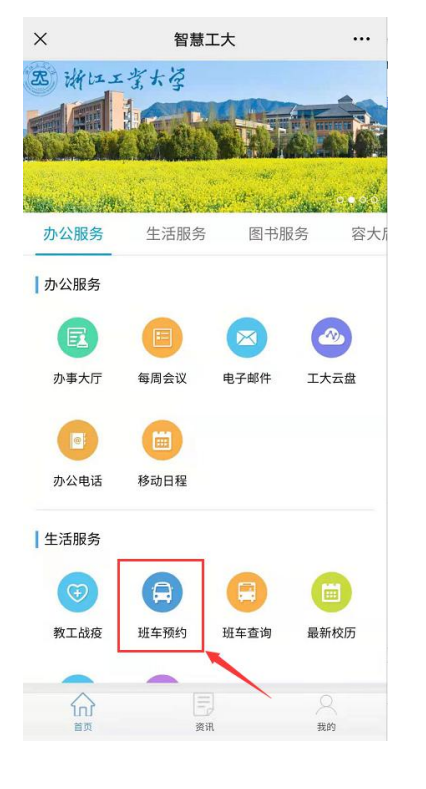

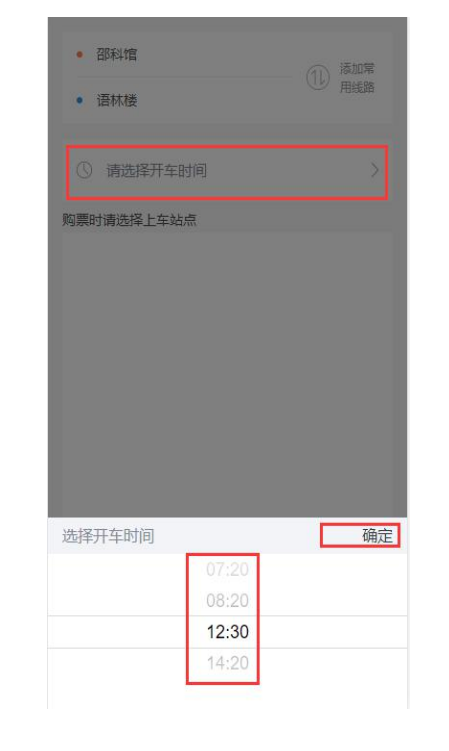

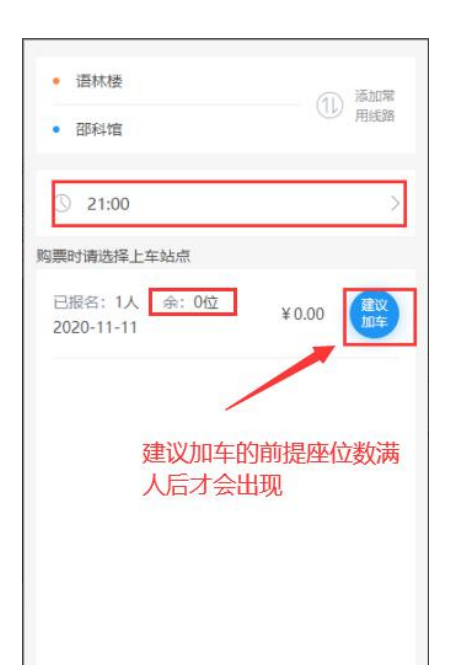

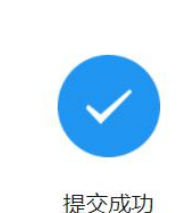

建议已受理, 若加开车辆我们将第一时间 通知你进行预约

1.进入班车预约 2.选择班次 3.点击建议加车 4.完成建议加车

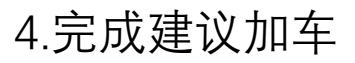

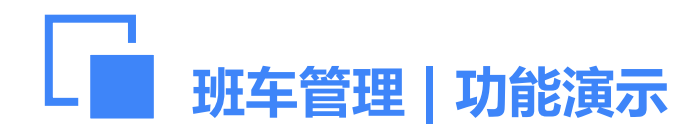

 $\times$ 

- 1. 班车发车前30分钟, 预约系统向师生发送乘车提醒短信。如师生乘车计划发生变化, 应及时取消预约; 取消截止时间为发车前15分钟。
- 2.如师生一个月内无故三次爽约(预约后因故未乘坐且没有及时取消预约),预约系统将自动停用 <mark>退票流程</mark><br>2. 如师生一个月内无故三次爽约(预约后因故未乘坐且没有及时取消预约),预约<br>预约功能,需到公管处再次开通。

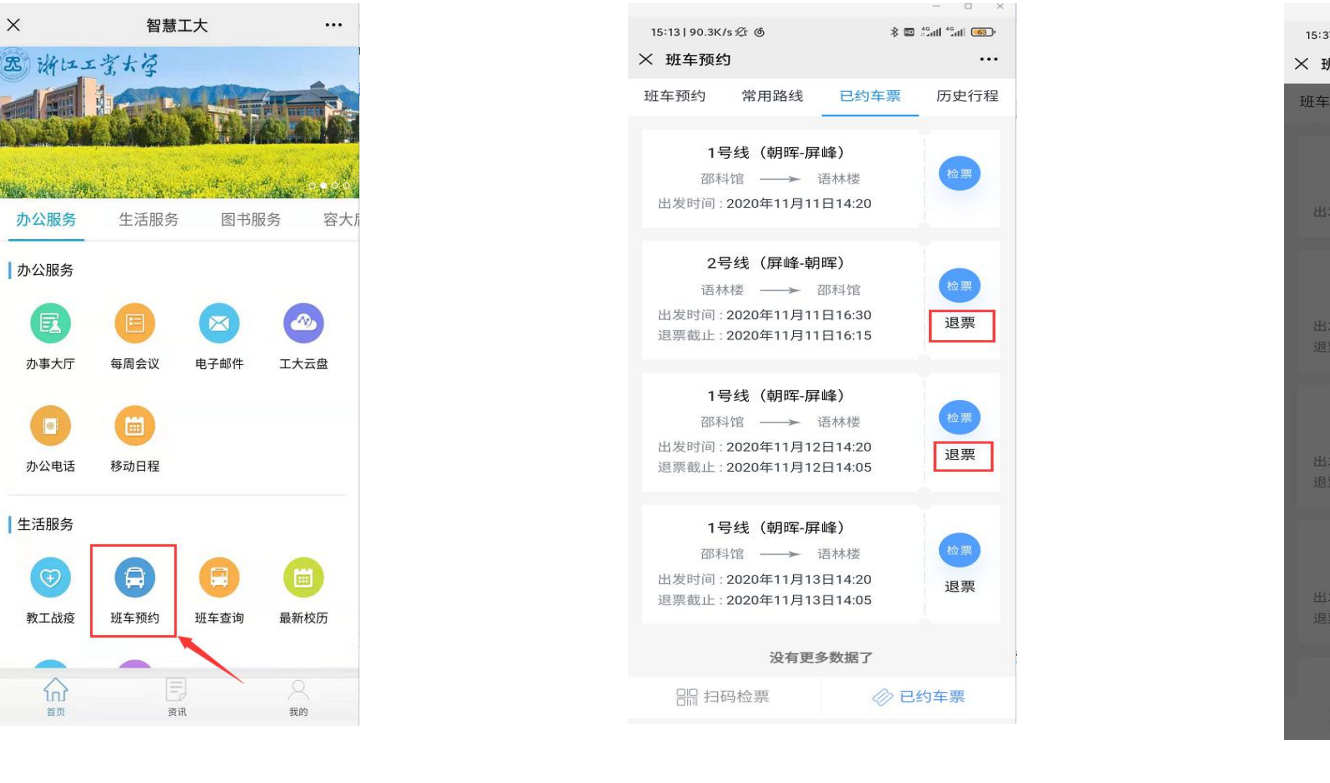

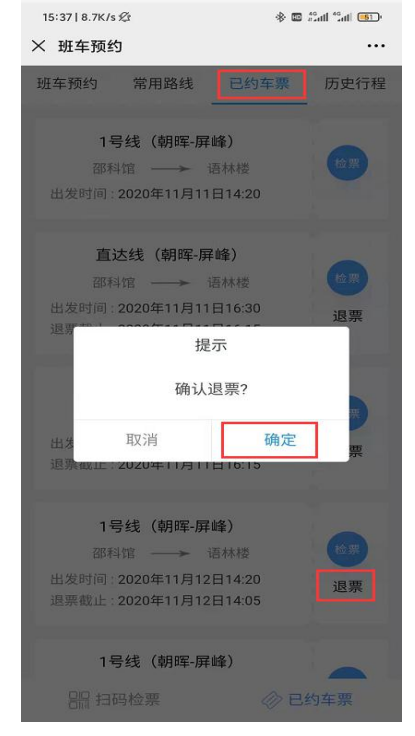

 $\Box$  >

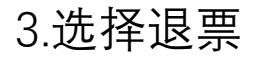

1.进入班车预约 2.点击已约车票 3.选择退票